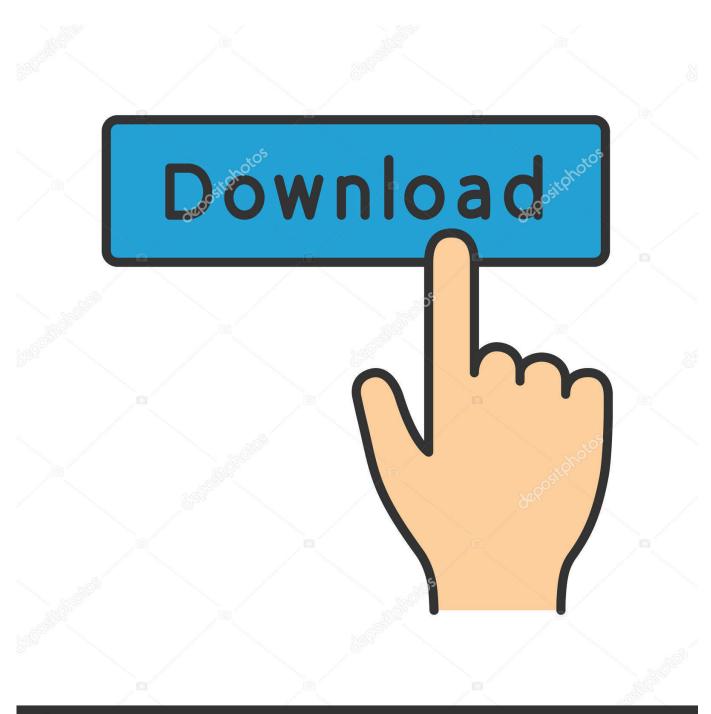

deposit photos

Image ID: 211427236 www.depositphotos.com

Why When I Installed Google Chrome 56 For Mac It Upgrades To 57

## About

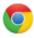

## Google Chrome

A web browser built for speed, simplicity, and security

| Get help with using Chrome | Report an issue |
|----------------------------|-----------------|
|----------------------------|-----------------|

#### Version 44.0.2403.130 (64-bit)

Nearly up-to-date! Relaunch Google Chrome to finish updating.

Relaunch

Why When I Installed Google Chrome 56 For Mac It Upgrades To 57

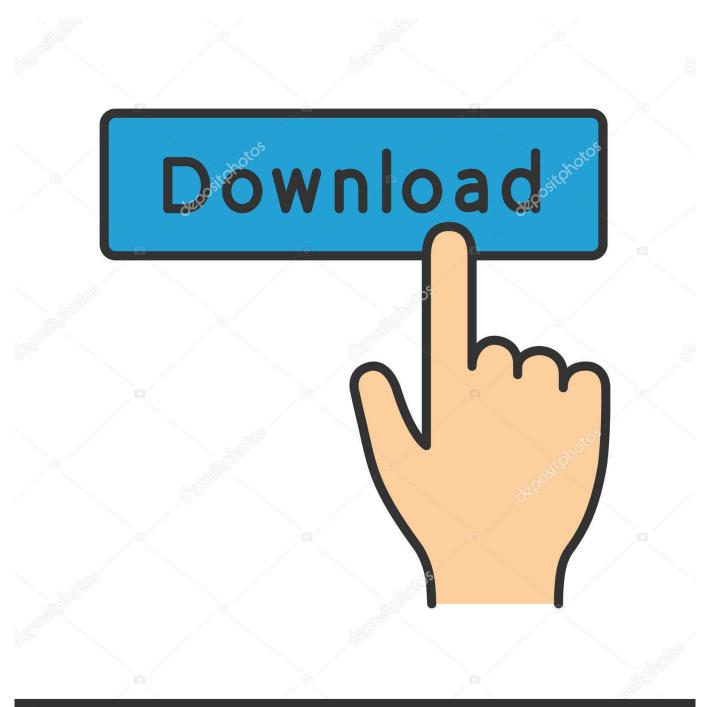

# depositphotos

Image ID: 211427236 www.depositphotos.com

But if you leave it open for days, you miss out on groovy new features Most people probably close out of it and relaunch it every day or few days. As of November 2015, Google is no longer supporting or providing Chrome updates, for the XP, Vista, and MAC OS X 10.

Very Nice Trick My Chrome browser was taking too much time when I opened more tabs the reason was I was using an outdated version of the Chrome since I followed the above the trick restarted my Laptop, its now loading too faster.. KISS Thank you Reply Mike Making it as simple as possible (Im over 60, BTW), you cannot update Chrome on a Windows XP computer.. Nice find I see you found the chrome:chrome-urls link with all the power user chrome options.. You have the control to make sure you have the latest and greatest instead of waiting on the browser to choose when you receive updates.. Double-click the Update Default item Sorry You have come upon an honest man I would, honestly, like to know, in a way someone from my generation would understand.

#### Marlboro Cigarettes

Press WinR and type regedit Use the folder tree on the left to navigate to: 3 HKEYLOCALMACHINESOFTWAREPoliciesGoogleUpdate 4. <u>Best Business Intelligence Software For Mac</u>

### About

Google Chrome

A web browser built for speed, simplicity, and security

Get help with using Chrome

Report an issue

Version 44.0.2403.130 (64-bit)

Nearly up-to-date! Relaunch Google Chrome to finish updating.

Relaunch

Alap-imposer Quark Alap Imposer For

#### Mac

#### <u>اي هيرب</u>

6, 10 7, and 10 8 operating systems as these system have reached EOF (tech speak for End Of Life).. More than likely, your mobile is probably set to auto-update Reply dan try this: chrome:chrome in the address bar Reply Steve Krause Yes, that works also.. which people under 50 CANNOT SEEM TO COMPREHEND how to MANUALLY update google chrome in my Windows XP computer.. Thanks to Dan in our comments section for this second option This is caused by an error in your registry, and can be quickly fixed. <u>Mac Driver For Usb Microscope</u>

Why When I Ed Google Chrome 56 It S To 57 Mac Or WindowsTo manually update to the latest version click the Options Help About Google Chrome.. Click Relaunch, and youll be running the latest version in no time A quick shortcut to the above process is to just type: chrome:chrome into the URL address bar.. This is a great way to make sure you have the latest security patches and new features for Chrome.. Perhaps you should consider a modern OS as companies stopping support for obsolete systems will only continue to grow.. This will take you to the Chrome, About page If you like to stay on tops of things and make sure your software is up-to-date as soon as possible.. There youll see the current version youre running and that an update is available.. Tried it keep it simple ;) Reply Dai try uninstalling google chrome completely, by going to control panel, program and features and then click google chrome and unintall.. However, there are some (including me) who leave it open for days or even weeks with 50 tabs open, and we miss the updates. 0041d406d9 microsoft office professional plus 2010 for mac download

#### 0041d406d9

Torrent James Morrison Broken Strings Remix